## <span id="page-0-0"></span>**Creating Connectors**

In the Designer, you can connect to backend systems using adapters. To make this much easier, you can create a connector that provides the needed configurations for the adapter.

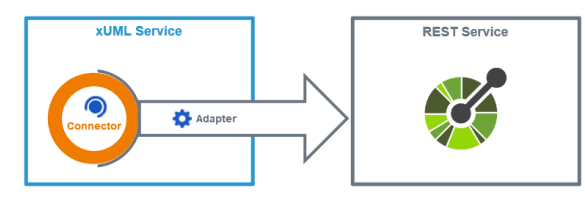

The **Connector** provides the data model, the **Adapter** performs the actual call to the outside system. The example above shows the connection to a REST service.

You can create connectors to the **Connectors** folder.

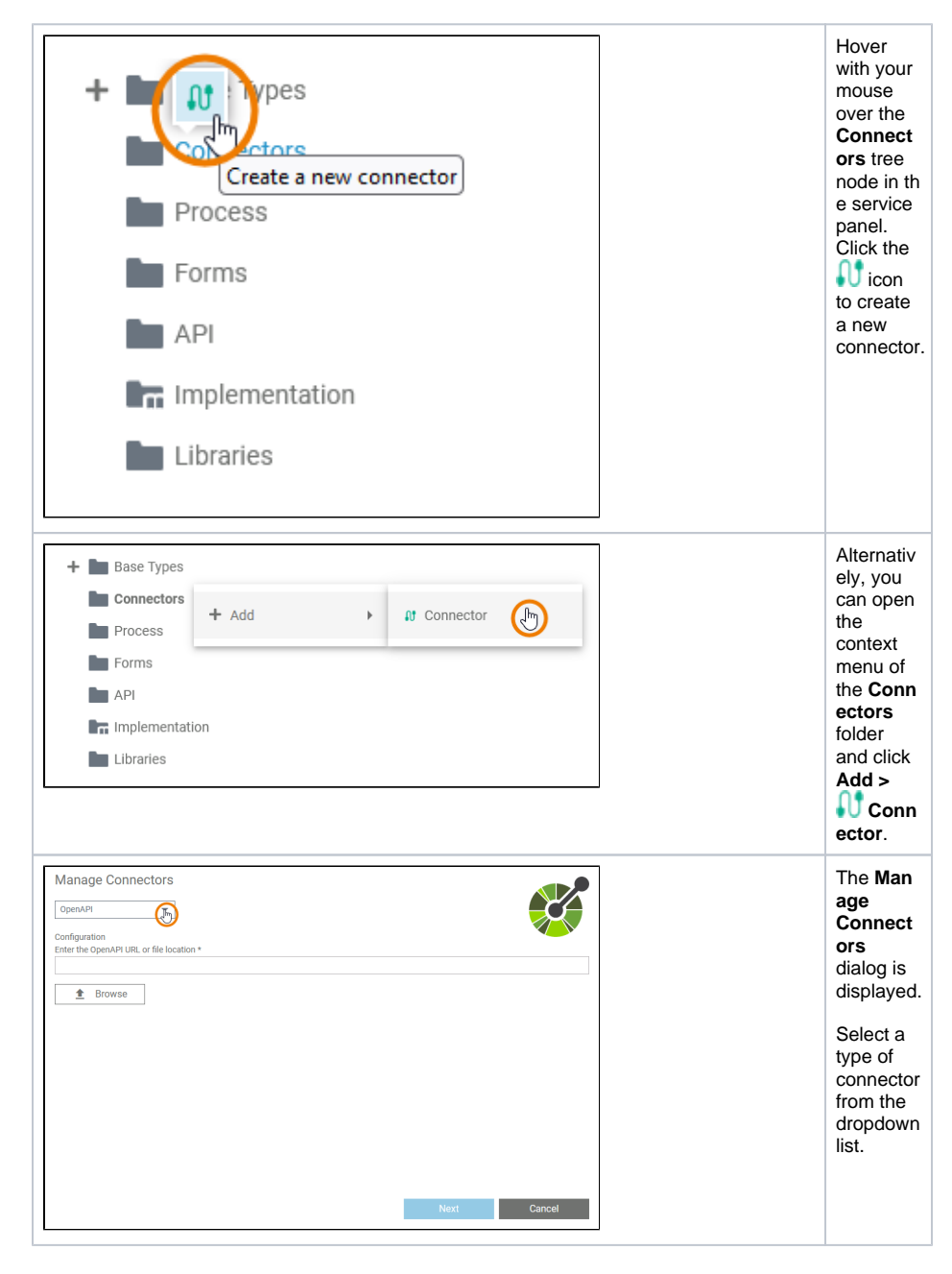

**On this Page:** [Changing the Configuration](#page-1-0)  [of a Connector](#page-1-0) **Related Pages:** • [Service Panel](https://doc.scheer-pas.com/display/DESIGNER/Service+Panel) <sup>o</sup> [Connectors](https://doc.scheer-pas.com/display/DESIGNER/Connectors) <sup>o</sup> [Single Connector](https://doc.scheer-pas.com/display/DESIGNER/Single+Connector) • [Using Connectors](https://doc.scheer-pas.com/display/DESIGNER/Using+Connectors)

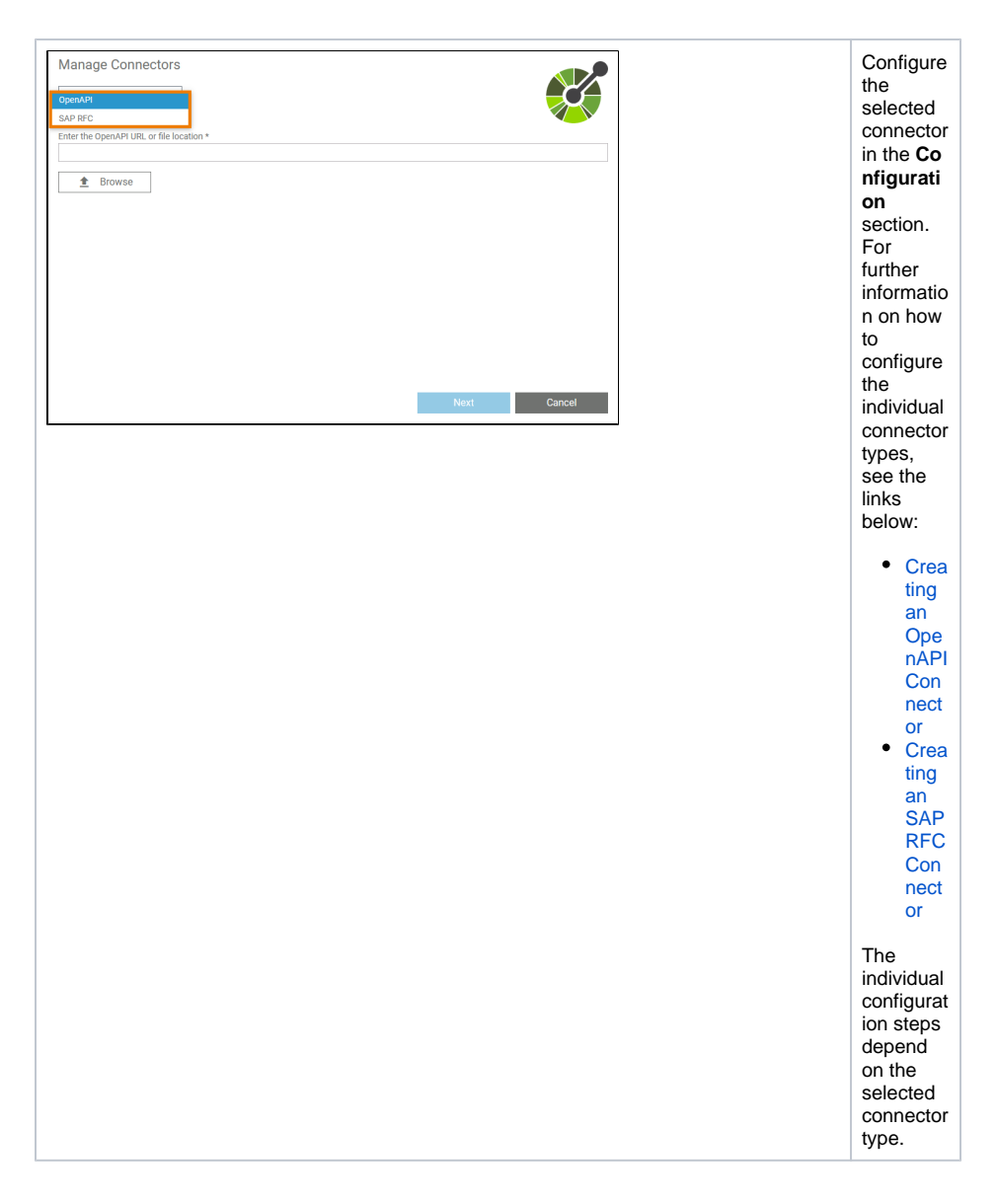

## <span id="page-1-0"></span>Changing the Configuration of a Connector

To change the configuration of a connector, also use the **Manage Connectors** dialog.

You need to configure the connector from scratch and apply your changes. The old connector Δ will be replaced by the new configuration.

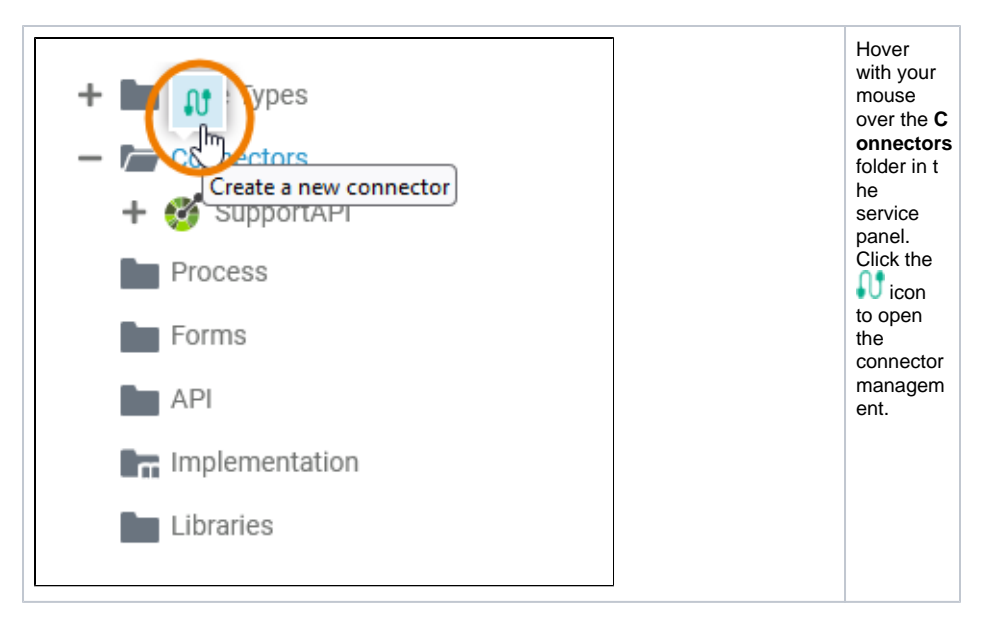

Proceed with the configuration as described [above.](#page-0-0)